## **Multi-Factor Authentication**

We have added an option for clients who require Multi-Factor Authentication (MFA). When switched on, this requires the user to receive a one-time password (OTP) every time they log into VQManager.

This development won't be added automatically to your centre but can be turned on for those organisations who require it. **There is a cost for this service. Please contact us for details.** 

If activated in an organisation, when logging in, the user will receive an OTP by mobile text message, and this will need to be entered as a part of the login process. Users would log in using username and password as normal and then the page refreshes displaying this:

|                                                          | e          | iogar<br>Ski | llWise   |
|----------------------------------------------------------|------------|--------------|----------|
| A one-time password<br>+44789                            | has been s | ent to phor  | e number |
| Please enter the one-time<br>bassword and click continue |            |              |          |
|                                                          |            | Retry        | Continue |

If a user has multiple accounts that are linked together, and normally sees a drop-down at log in, this will appear after the OTP has been entered.

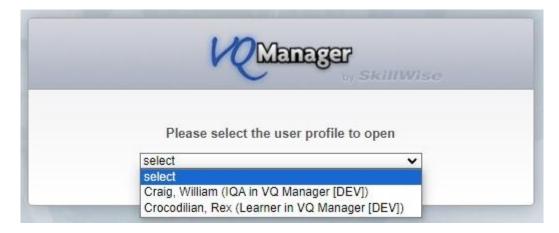

Clicking 'retry' will take the user back to the log in screen to start again.

The limit for retrying after an incorrect entry of an OTP is five times, after which the user is taken back to the login page to start again with username and password.

A *new* OTP is sent for every request. If there is no mobile phone number recorded for the user, the system will notify them of this issue:

| User name<br>or email                       |                               |
|---------------------------------------------|-------------------------------|
| Password                                    |                               |
| orgotten your user name?                    |                               |
| orgotten your password?                     | Login                         |
| No mobile number on record for you. One-tim | e password could not be sent. |

In this instance, Admin users will be able to edit the user profile to enter a mobile number.

Clients who require MFA switching on will need a valid mobile phone number in all their user accounts so this field **MUST** be populated prior to any go live date. You may wish to factor in some preparation time before setting this up in your organisation.

## As previously mentioned, there is a cost for this service, please contact us for details.

## Cyber Essentials: protection against brute-force password guessing.

As per the CE requirements VQM now records failed login attempts and temporarily locks the use of a username for twenty minutes, if more than ten failed login attempts were made with the same username, during the preceding five minutes. Any further attempts at using that username are rejected without further processing. These parameters are required by CE.

After twenty minutes, the account will unlock, and the user will be able to try again.